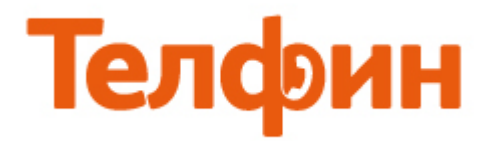

## **Отключение монопольного режима управления динамиками и микрофоном в Windows 7.**

Актуально в тех случаях, когда некоторые программы (к примеру Skype)

подстраивают работу звуковых устройств под свои нужды. В результате чего, в других программах наблюдаются проблемы с уровнем входящего/исходящего звука.

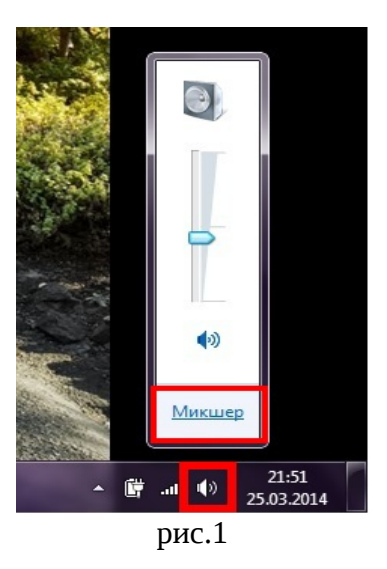

Справа внизу нажимаем значок звука, рис.1

Выбираем необходимое звуковое устройство, рис.2

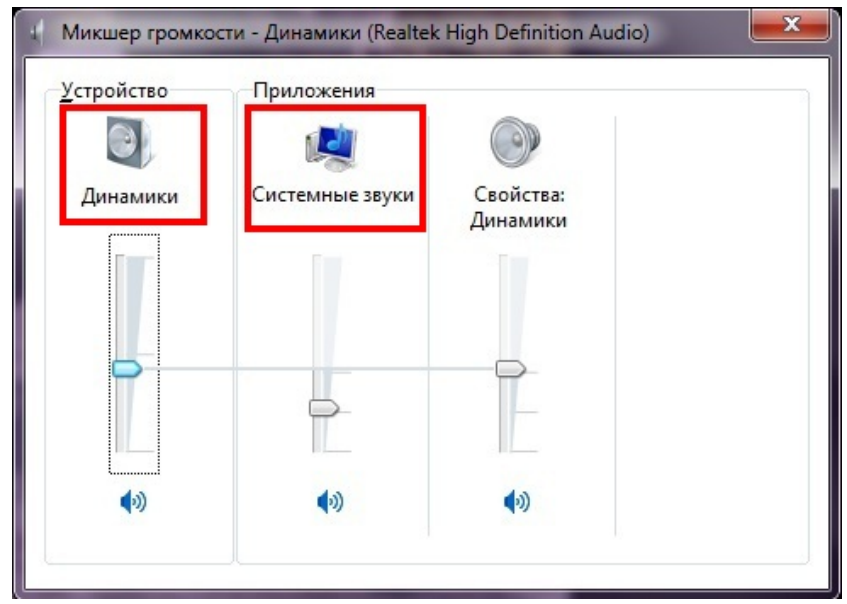

рис.2

Отключение монопольного режима управления динамиками, рис.3

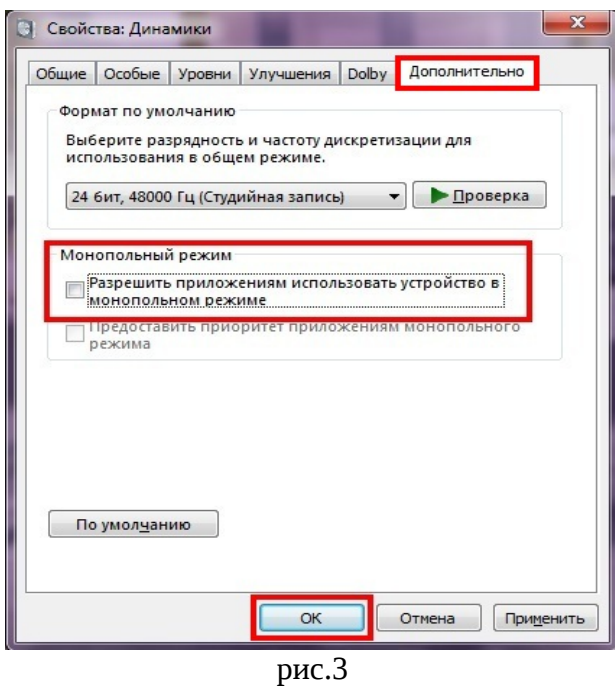

Отключение монопольного режима управления микрофоном, рис.4

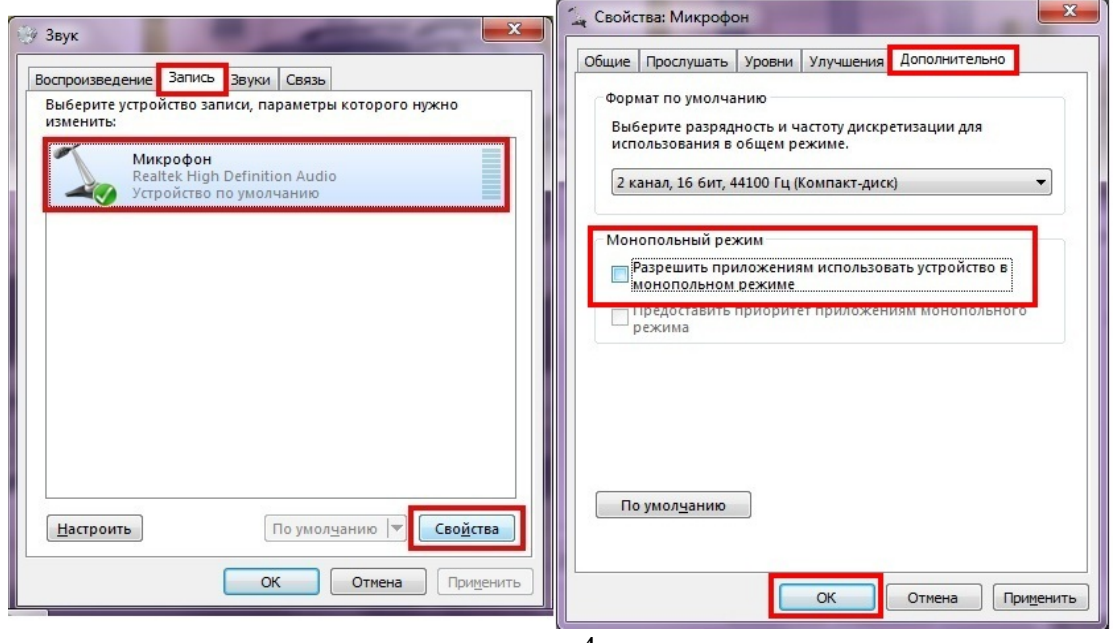

рис.4

**Примечание: не корректно настроенный стерео микшер может также вносить помехи в работу программ для телефонии. В этих случаях его также рекомендуется выключать (если он включен.)**